### Exercise Session 1 Getting Started with Emerald

#### Oleks Shturmov

<olekss@uio.no> / <oleks@oleks.info>

University of Oslo IN[59]570: Distributed Objects

#### January 28, 2019

The source code for these slides is maintained here: <https://github.com/emerald/in5570v19/tree/master/exercise-sessions/01>

## Agenda

- 1. Some Bits About Me
- 2. Elements of Programming in This Course
- 3. What Is An Emerald Node?
- 4. How Will You Run Emerald?
- 5. Survey
- 6. Get Some Emerald Nodes Up and Running
	- $\blacktriangleright$  Install, Compile, and Run an Emerald program
- 7. In Emerald, What Is a Distributed System?
- 8. What Next?

### Some Bits About Me

- ▶ Born in Kyiv, Ukraine in 1990
- **Parents immigrated to Denmark in 2001**
- $\blacktriangleright$  Hence, fluent in Ukrainian, Russian, English, and Danish
- $\triangleright$  BSc and MSc in CS at the University of Copenhagen (DIKU)
- $\blacktriangleright$  Teaching and research at DIKU before coming to UiO
	- $\blacktriangleright$  Operating systems
	- $\blacktriangleright$  Programming languages
	- $\blacktriangleright$  Computer architecture
- $\triangleright$  Got to know Eric while teaching at DIKU
- ▶ Started on a PhD under Eric in December 2017
- ▶ Topic: Programming Heterogeneous, Distributed Systems

## Elements of Programming in This Course

### 1. Writing programs

- $\blacktriangleright$  Submit readable, preferably working code
- Test your code, and tell us how to reproduce your test results
- $\blacktriangleright$  Refactor your code once it works, and before you submit
- 2. Writing programs in a text-based programming language
	- $\blacktriangleright$  Use indentation to indicate program structure
	- $\blacktriangleright$  Use adequate naming
	- $\triangleright$  Organize code into methods and classes
	- ▶ Organize code into files and directories (Maybe later)
	- ▶ Apply other common elements of (text-based) programming style
- 3. Writing programs for distributed execution
	- $\blacktriangleright$  Program fragments execute concurrently on (distant) nodes
	- $\blacktriangleright$  Program fragments coordinate to get common tasks done
	- $\blacktriangleright$  Nodes are unreliable (the software/hardware beneath you may fail)
	- $\blacktriangleright$  Node-to-node communication is unreliable

### What Is An Emerald Node?

In the context of this course, an Emerald constitutes the following:

- 1. Some general-purpose network-enabled hardware (laptop or server)
- 2. Running some general-purpose operating system (typically, Linux)
- 3. Having some associated IP address or hostname (e.g., localhost)
- 4. Running an (old and dusty) Emerald virtual machine at a designated port

Hence, an Emerald node is uniquely identified by:

<host>:<port>

where

- $\triangleright$  <host> is an IP address or hostname, and
- $\triangleright$  <port> is an integer between 0 and 65535.

### How Will You Run Emerald?

- 1. Within a Docker container (recommended), or natively
	- $\blacktriangleright$  For basic development only
	- Docker is recommended to ensure a consistent experience
- 2. Within a virtual machine we hand out (e.g., using VirtualBox)
	- $\blacktriangleright$  For advanced development, using network emulation for tests
- 3. On a number of machines in a world-wide network (PlanetLab)
	- $\blacktriangleright$  For a real-world (latency) experience

# Survey  $(1/2)$

 $\blacktriangleright$  Number of participants in the survey: 17 (including Oleks)

- ▶ Number of PhD students: 1 (Oleks)
- $\blacktriangleright$  Number of external students: 1
- $\triangleright$  What operating system are you running?

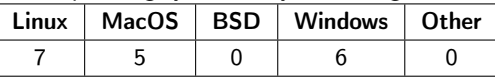

▶ What is your favourite general-purpose text-editor? (Which you also use.)

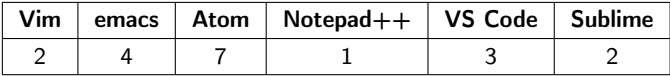

 $\blacktriangleright$  What is your favourite general-purpose IDE?

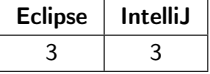

# Survey (2/2)

▶ Have you written, executed, and tested a distributed program before?

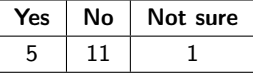

 $\blacktriangleright$  Have you heard of Erlang?

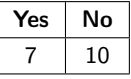

▶ What programming languages do you know? (For example, you have written at least 10.000 lines-of-code, or have had extensive course work using the language.)

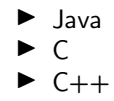

- $\blacktriangleright$  Python
- $\blacktriangleright$  JavaScript
- $\blacktriangleright$  Haskell

## Get An Emerald Node Up and Running

- $\blacktriangleright$  The Docker image prepared for this course is on Docker Hub: <https://hub.docker.com/r/portoleks/in5570v19/>
- $\triangleright$  Once you have Docker installed, you can run it as follows:

\$ docker run -it --rm portoleks/in5570v19:latest

 $\blacktriangleright$  This lands you in a BASH shell, having the following binaries:

- $\blacktriangleright$  ec (Emerald compiler)
- $\triangleright$  emx (Emerald virual machine / execution engine)
- ▶ NB! The file-system is ephemeral; once you exit (type exit, or press Ctrl+D), the files you create here are lost!
- $\triangleright$  To run with your working directory<sup>1</sup> mounted, do this instead:

```
$ docker run -it --rm \
    --volume "$(pwd):/home/docker/src/" \
    --workdir "/home/docker/src/" \
    portoleks/in5570v19:latest
```
**NB!** In Windows PowerShell, use ' (backtick) instead of  $\setminus$  (backslash).

<sup>&</sup>lt;sup>1</sup>Make sure you are in a project directory before you run this command

### Print **Hello, World!**

Here is a program with some observable behaviour:

```
const main <- object main
  initially
    stdout.putstring["Hello, World!\n"]
  end initially
end main
```
To compile and run:

\$ ec hello.m # Assuming you call the above file hello.m \$ emx hello.x # Assuming ec went well, you'll get a hello.x

## Print **Hello, World!** Everywhere (1/2)

This code asks every node to print Hello, World! in each their own standard output stream:

```
const helloall <- object helloall
 initially
   const home : Node <- locate self
   const all <- home$activenodes
   var elem : NodeListElement
   var friend : Node
   for i : Integer <- 0 while i <= all.upperbound by i <- i + 1
     elem <- all[i]
      friend <- elem$thenode
      friend$stdout.putstring["Hello, World!\n"]
   end for
 end initially
end helloall
```
## Print **Hello, World!** Everywhere (2/2)

To compile and run (on 3 nodes):

```
$ ip addr <br># Determine the IP address of master
...
... eth0...
 inet 172.17.0.2... # Here it is, under eth0, inet
$ emx -R # Start an Emerald master node
Emerald listening on port 17099...
```

```
# Start another node
$ emx -R172.17.0.2:17099 # The port is (often) optional
```
# Start another node, and run helloall.x \$ ec helloall.m \$ emx -R172.17.0.2:17099 helloall.x

NB! Don't use a space between -R and the node identifier (e.g., write -Rlocalhost, not -R localhost).

## In Emerald, What Is A Distributed System?

### Object-orientation

In the Emerald world-view, a distributed system is a collection of communicating objects, distributed across a number of nodes.

### Object mobility

Although an object is always instantiated on a particular node, it may move from node to node throughout its lifetime.

### What Next?

- $\blacktriangleright$  Write scripts to simplify the tasks we did today
- $\blacktriangleright$  Start reading the below:
	- Raj, Tempero, Levy, Black, Hutchinson, and Jul (1991), Emerald: A general-purpose programming language. Software: Practice and Experience, Vol. 21, No. 1.

<https://www.uio.no/studier/emner/matnat/ifi/INF5510/v15/pensum/SPE-paper-1991.pdf>

Raj, Tempero, Levy, Black, Hutchinson, and Jul (1991), Technical Report: The Emerald Programming Language

<https://www.uio.no/studier/emner/matnat/ifi/INF5510/v15/pensum/Report.pdf>